# **HƯỚNG DẪN SỬ DỤNG THƯ VIỆN SỐ DSPACE**

Thư viện số DSPACE lưu trữ tài liệu nội sinh của Trường, phục vụ đối tượng bạn đọc nội bộ. Khi sử dụng tài liệu trên Thư viện số DSPACE bạn đọc phải tuân thủ Luật sở hữu trí tuệ và quyền tác giả.

#### **1. ĐĂNG KÝ TÀI KHOẢN**

Để sử dụng được tài liệu trên trang Thư viện số, bạn đọc phải có một tài khoản hợp lệ được xác nhận trên hệ thống. Tài khoản này khác với tài khoản dùng để mượn trả tài liệu truyền thống, cũng không phải là tài khoản dùng để truy cập Cổng thông tin điện tử sinh viên – học sinh.

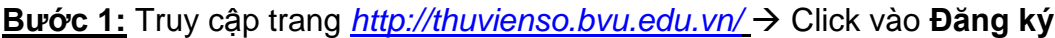

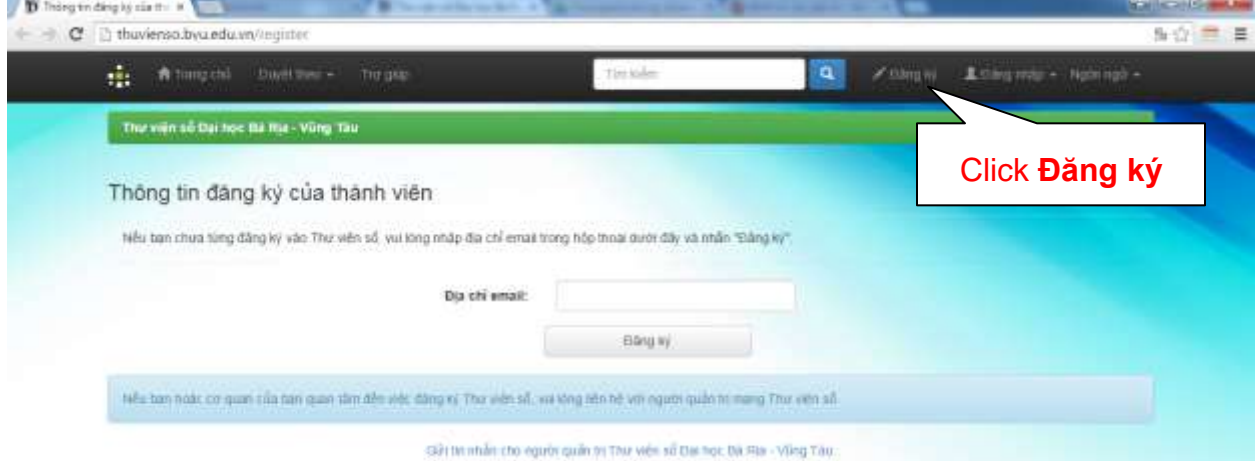

### **Bước 2:** Nhập địa chỉ Email → Click Đăng ký

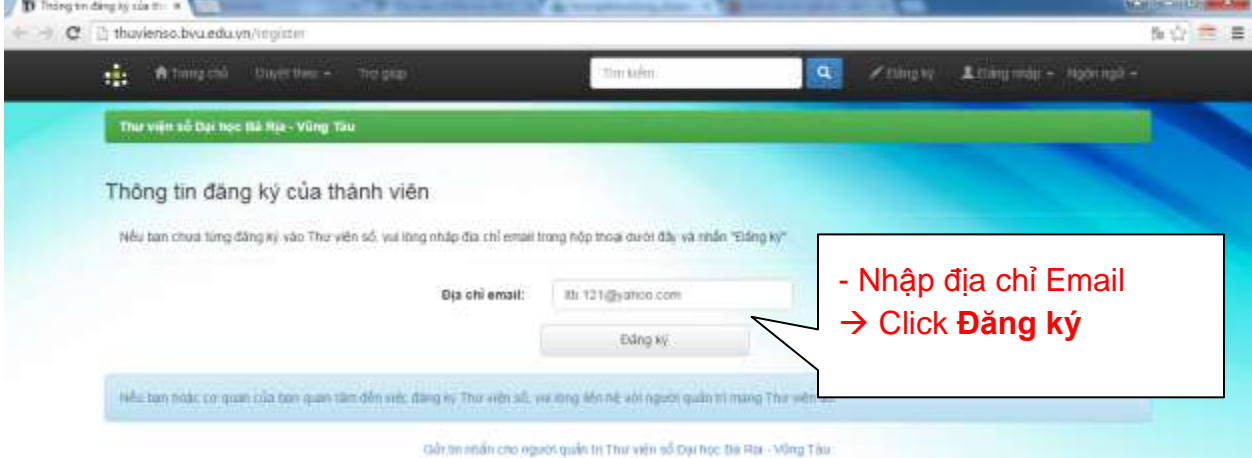

Hệ thống thông báo một email yêu cầu điền thông tin đăng ký đã gửi về địa chỉ mail của bạn đọc.

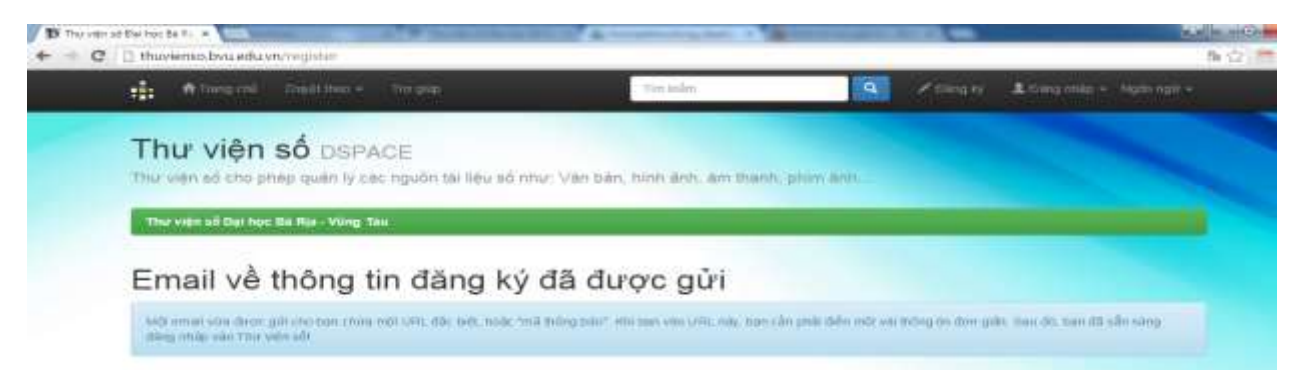

**Bước 3:** Mở email cá nhân, click vào đường link yêu cầu để điền thông tin đăng ký

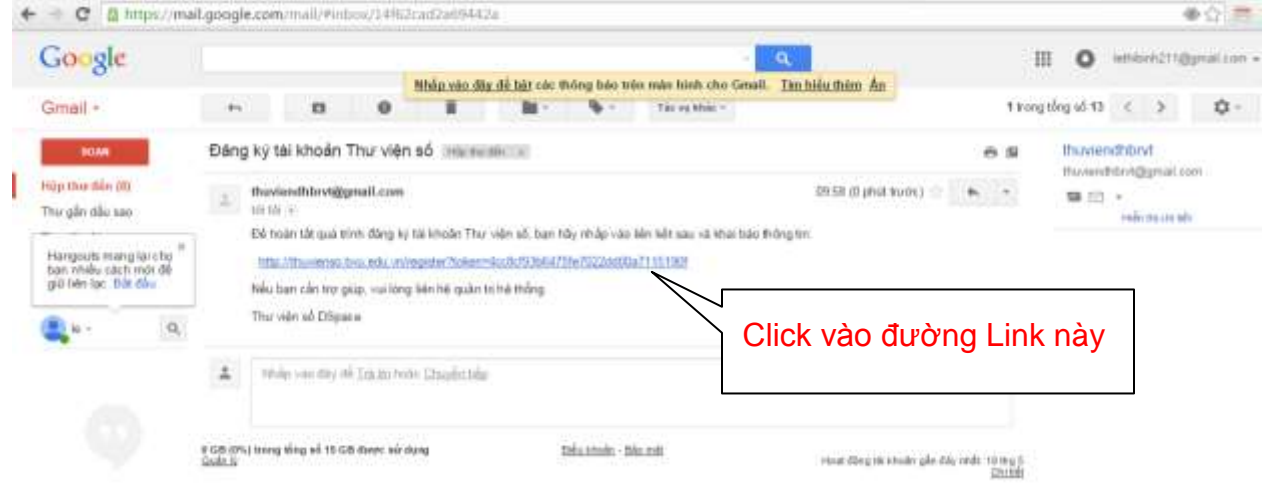

**Bước 4:** Nhập đầy đủ chính xác họ tên, mã số sinh viên/mã nhân sự, ngôn ngữ, mật khẩu → Click **Hoàn tất đăng ký** 

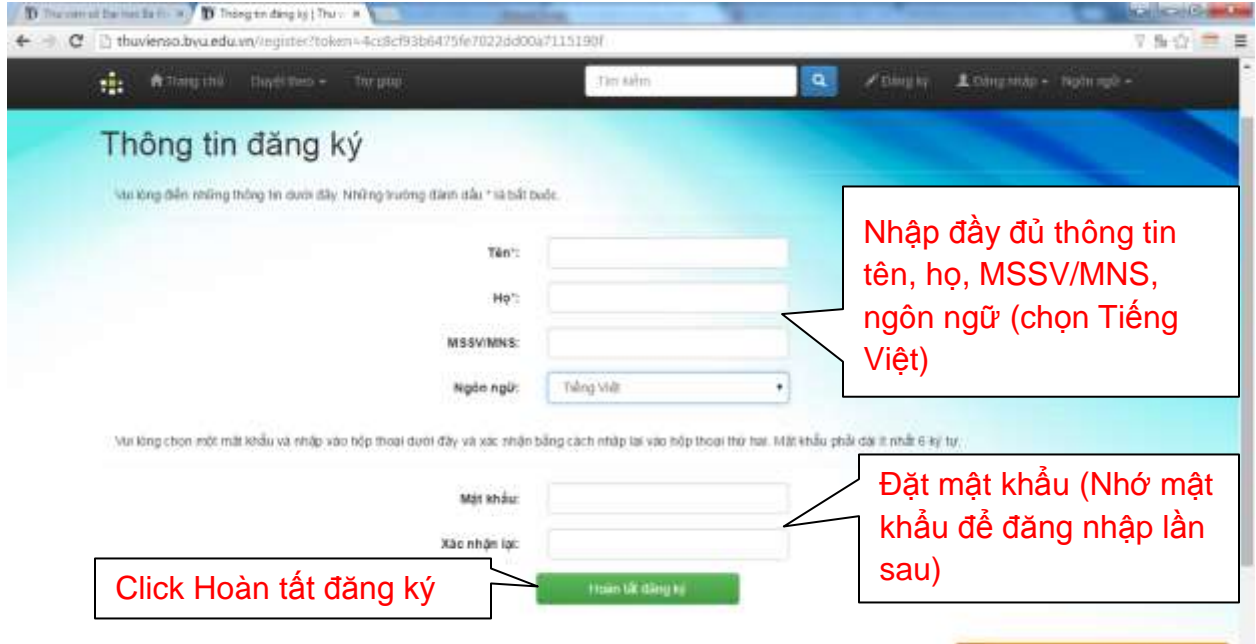

*\* Chú ý:* 24h sau khi đăng ký tài khoản thành công, Thư viện sẽ kiểm tra tính hợp lệ của tài khoản và cho phép tải toàn văn tài liệu.

## **2. TÌM KIẾM VÀ TẢI TÀI LIỆU**

#### **Bước 1:** Vào phần **Đăng nhập** → chọn **Trang cá nhân**

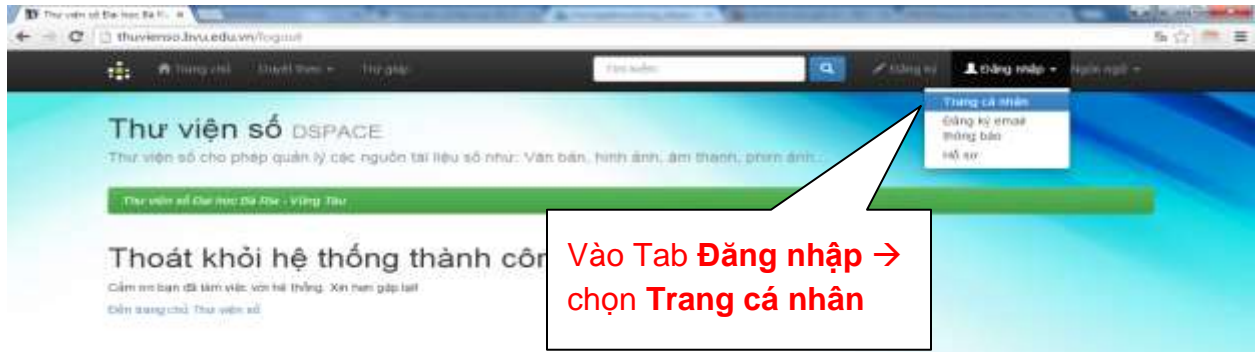

### **Bước 2:** Nhập địa chỉ Email và mật khẩu → Click **Đăng nhập**

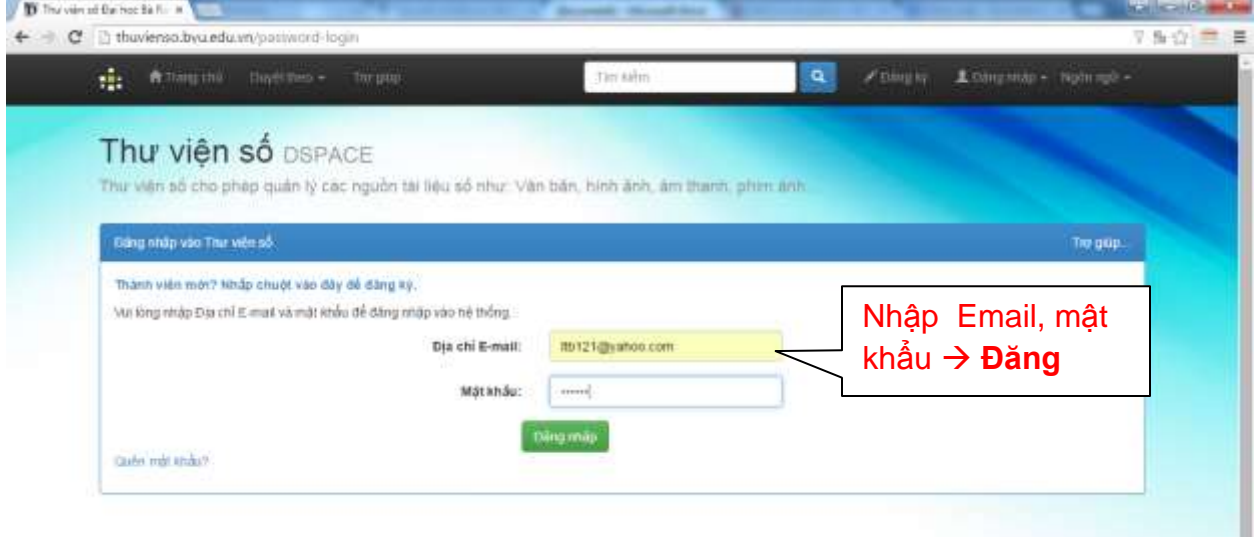

#### **Bước 3:** Gõ nội dung cần tìm vào ô Tìm kiếm **Enter**

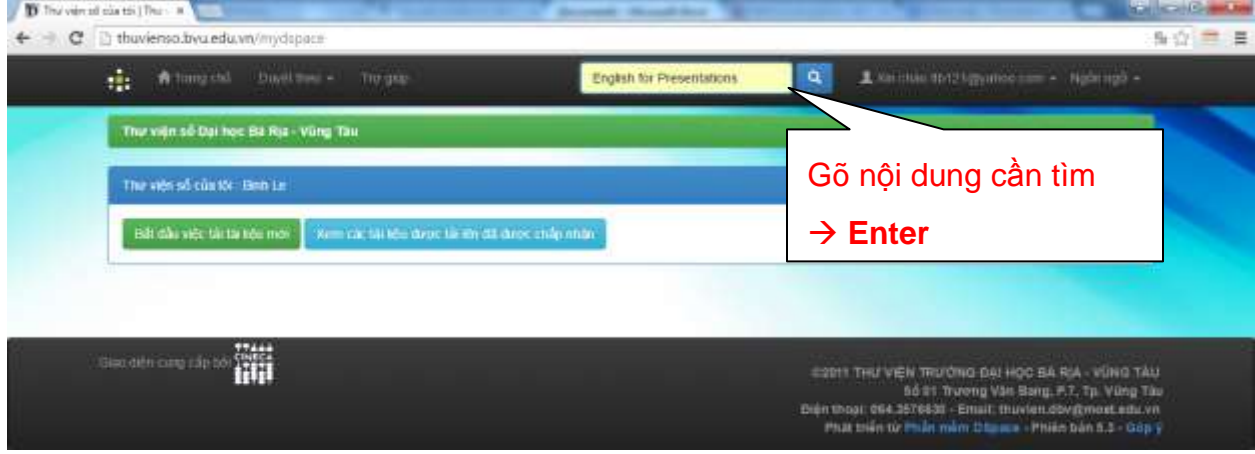

**Bước 4:** Xuất hiện kết quả tìm kiếm (nếu có, không có sẽ xuất hiện những tài liệu gần với nội dung cần tìm)  $\rightarrow$  Click vào tên tài liệu quan tâm trong giao diện kết quả tìm kiếm.

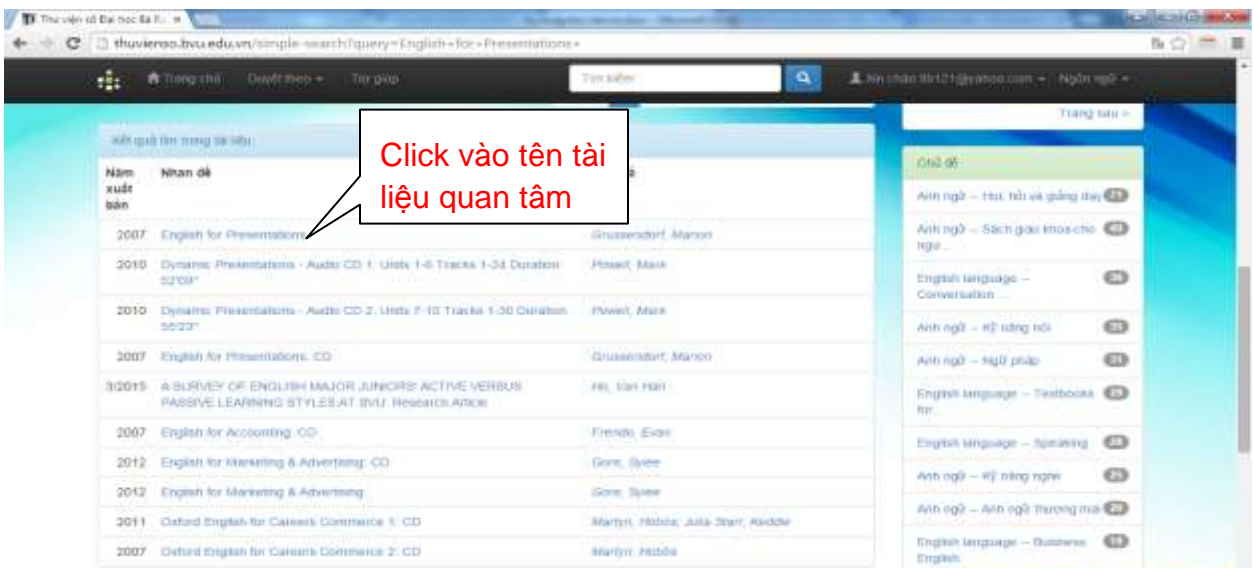

Bước 5: Xuất hiện thông tin chi tiết của tài liệu → Click vào Xem trực tuyến để xem trước tài liệu hoặc Click vào **tên tập tin** để tải tài liệu về máy.

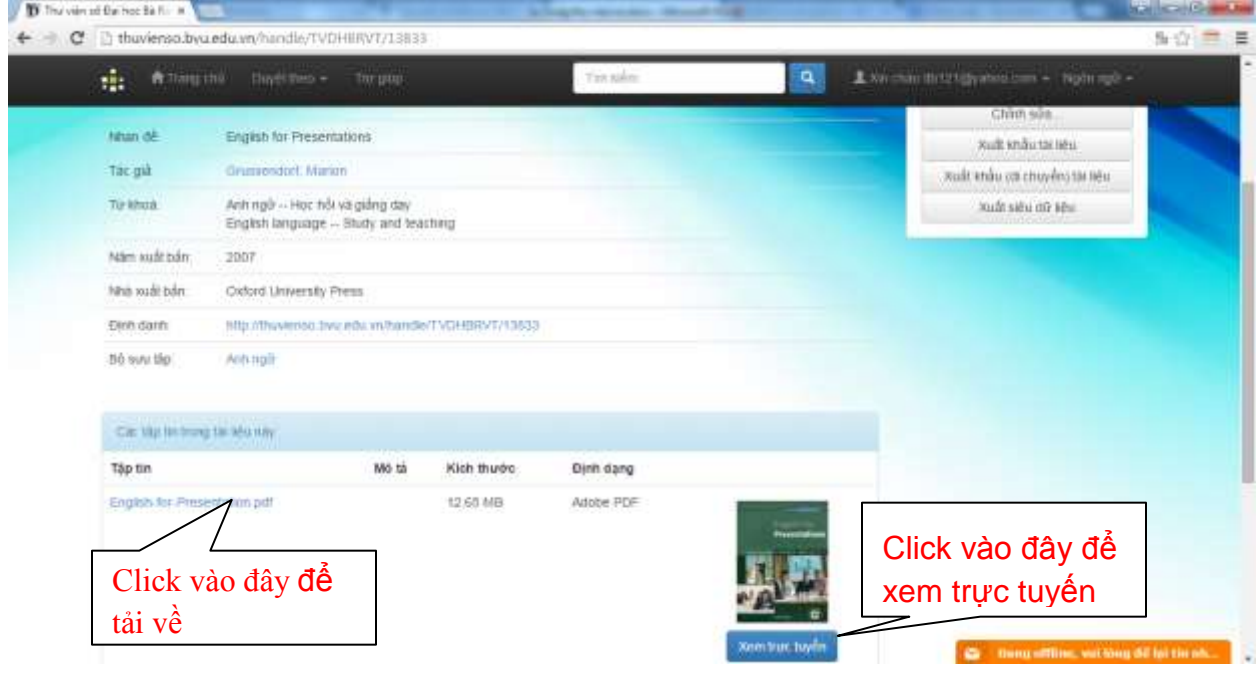

 *\*Chú ý:* Nếu bạn chưa đăng nhập, thì ở bước này, hệ thống sẽ xuất hiện giao diện yêu cầu bạn đăng nhập tài khoản để xem trực tuyến hoặc tải tài liệu về máy.

 Ngoài ra, bạn đọc còn có thể duyệt tìm theo **Bộ sưu tập**, theo **Nhan đề tài liệu**, theo **Tên tác giả**, theo **Chủ đề** hoặc N**ăm xuất bản** của tài liệu.

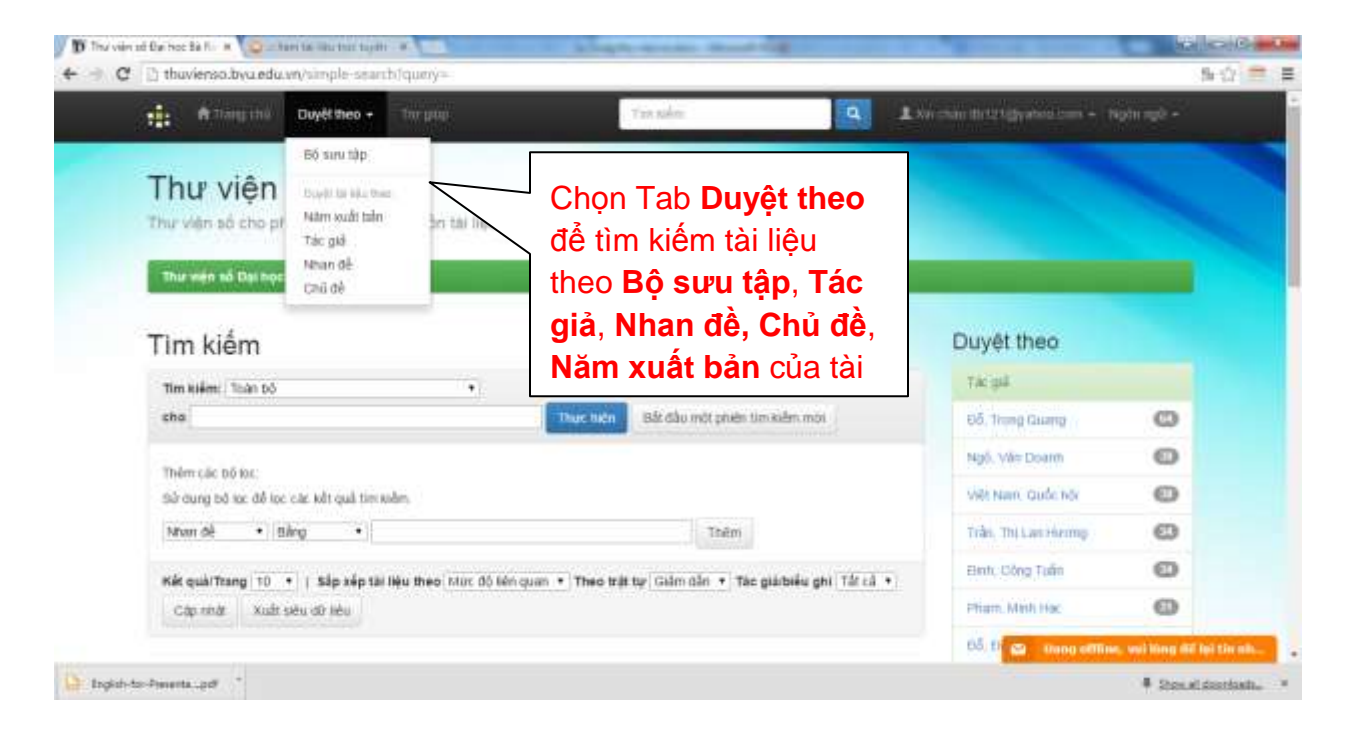

Chúc các bạn thành công!

## **THƯ VIỆN TRƯỜNG ĐẠI HỌC BÀ RỊA – VŨNG TÀU**